# **Modification** du **SNA D6 - JTGP-1033**

#### By **F1JKY**

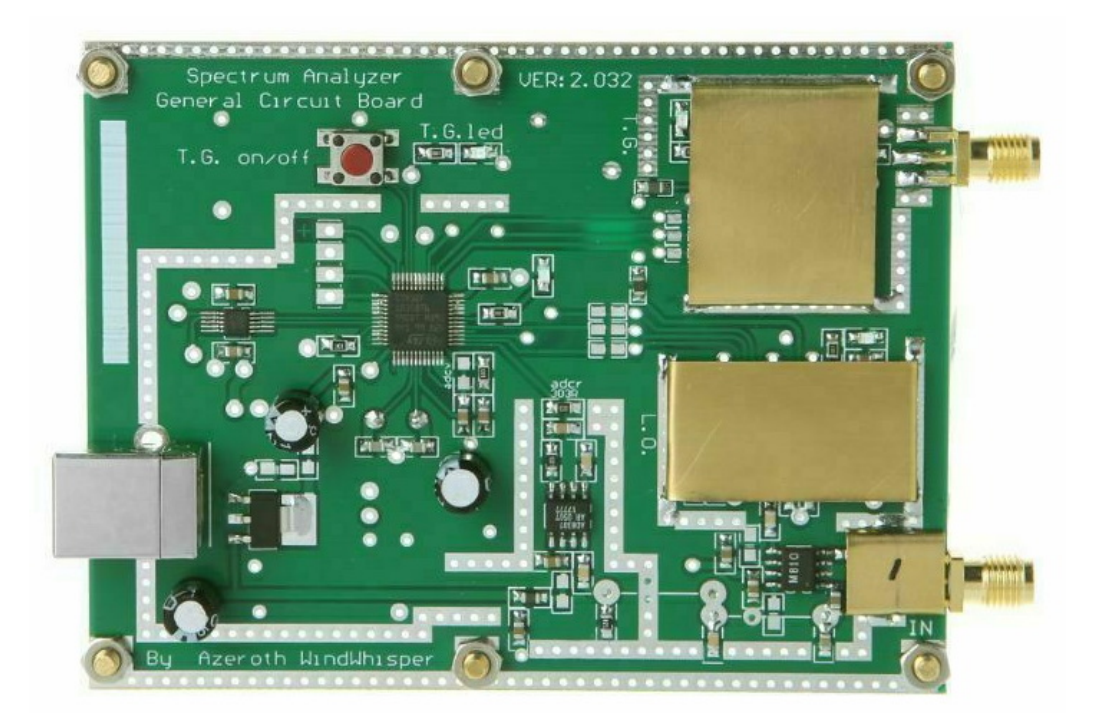

## *Introduction :*

Voici un analyseur de Réseau Scalaire que l'on peut trouver facilement sur les sites internet de VPC et qui peut rendre quelques services intéressant. Son faible coût et son faible encombrement en font deux atouts indéniables mais comme toutes choses d'apparences merveilleuses, il y a quelques imperfections qu'il faut essayer d'améliorer.

#### *On y va … :*

Je vous encourage vivement à lire les écrits de **David F4HTQ** sur son Blog car je ne reviendrais pas sur tout l'excellent travail qu'a fourni **David F4HTQ** & **Jean-Claude F1AIA** sur les modifications Hardware ou encore **José F1FGV** qui a réécrit un Firmware spécifique au D6 qui corrige et améliore pas mal de bug du Firmware Chinois.

*Vous pouvez consulter leur écrit ici :* 

<http://alloza.eu/david/WordPress3/?p=542>

<http://alloza.eu/david/WordPress3/?p=652>

David F4HTQ a également entrepris d'écrire le logiciel **SNAsharp** qui est adapté à plusieurs versions de SNA de ce type disponible sur le marché dont le D6 :

[http://alloza.eu/david/WordPress3/?page\\_id=478](http://alloza.eu/david/WordPress3/?page_id=478)

Ce PDF ne va rien vous amener de plus en termes de nouveautés, je vais juste rassembler toutes les modifications hardware que j'ai faites sur mon exemplaire et qui sont le reflet des différents billets écrit par David F4HTQ ainsi que quelques remarques complémentaires constatés lors des modifications.

## *Entrée IN :*

Modification de l'entrée **IN** en l'adaptant à **50Ω** et en rajoutant un **atténuateur** de **3dB** :

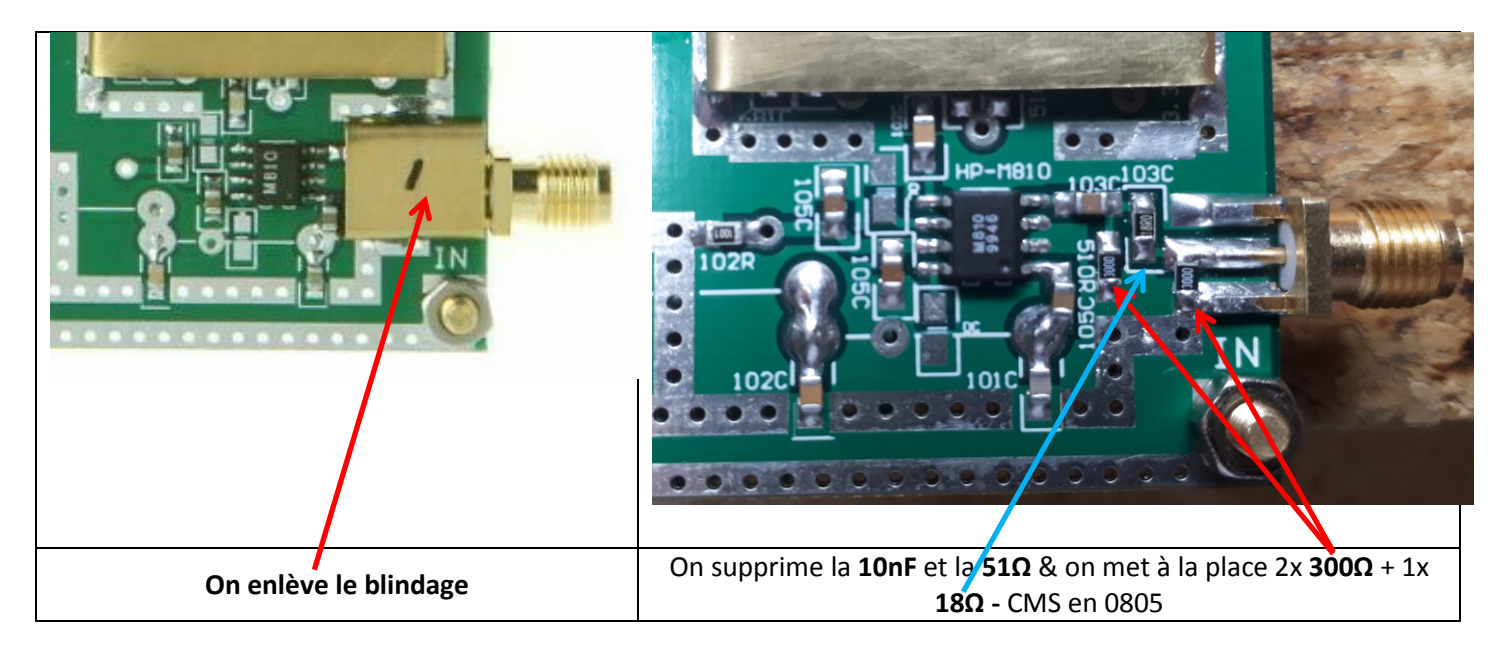

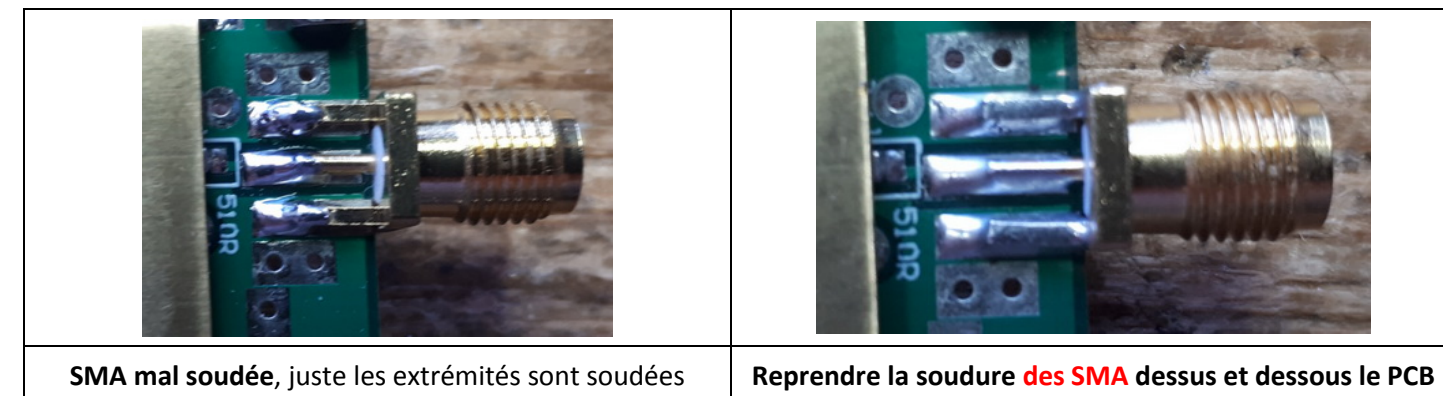

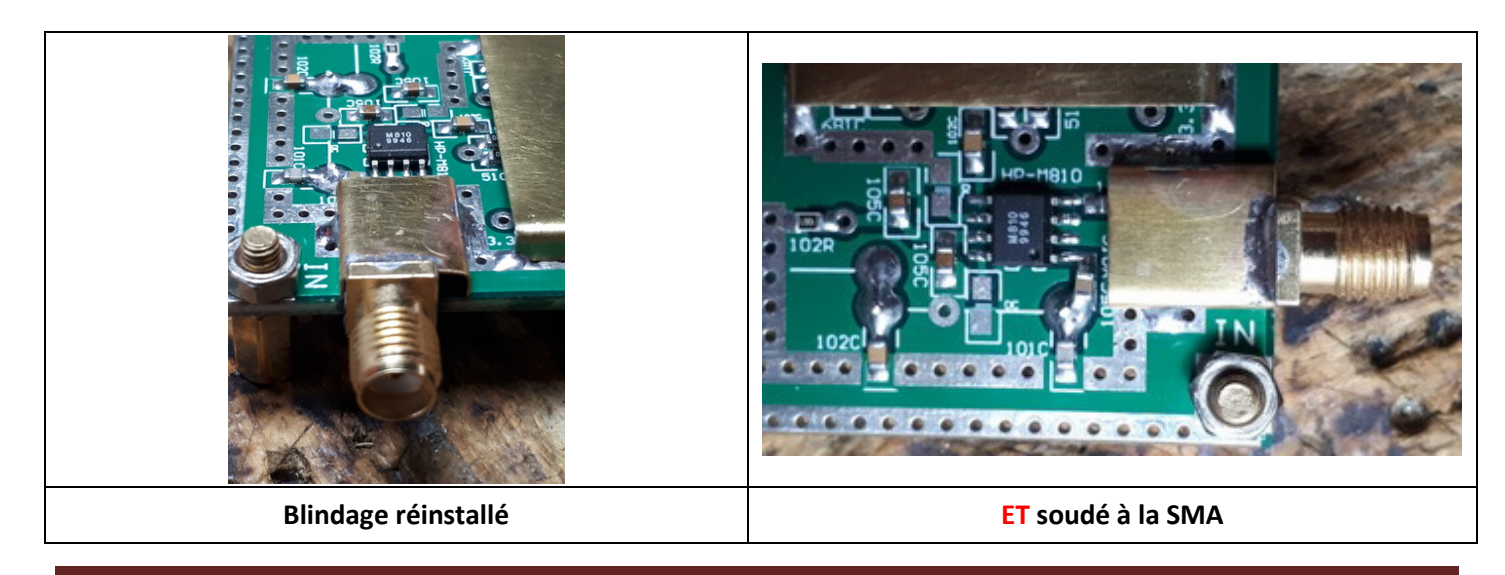

### *Sortie TG :*

Ne vous faites pas avoir, le **TG** (Traking Generator) ne sera pas actif tout seul … il ne le sera pas non plus via le logiciel que vous utiliserez, mais seulement par une action manuel de votre part en appuyant sur le **bouton On/Off** présent sur le PCB :

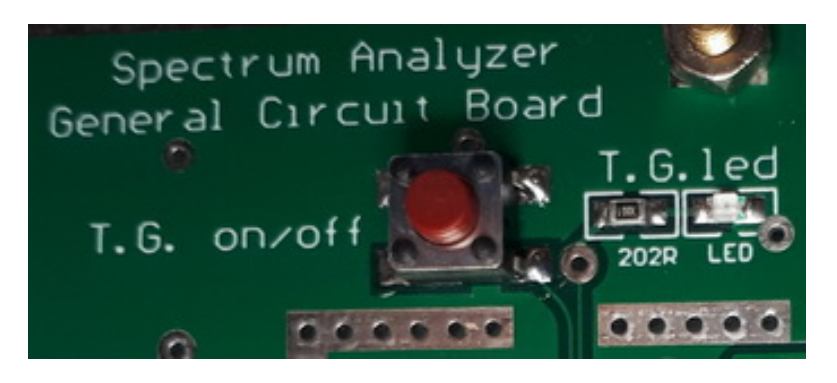

Lorsqu'il est actif, la LED TG s'allume …. Vous verrez, cela va de suite mieux ! ;o)

Pour calmer les ardeurs du TG pour ne pas saturer l'entrée IN et rester dans une plage de mesures relativement « linéaire » il est nécessaire de rajouter un **atténuateur** de **6dB** en le câblant **sur la sortie TG**. Je n'ai pas eu besoin cette fois-ci de démonter le blindage, cela se fait assez bien avec un peu de minutie. Pour les mesures, il sera encore nécessaire de rajouter un atténuateur externe de 10dB pour être bien.

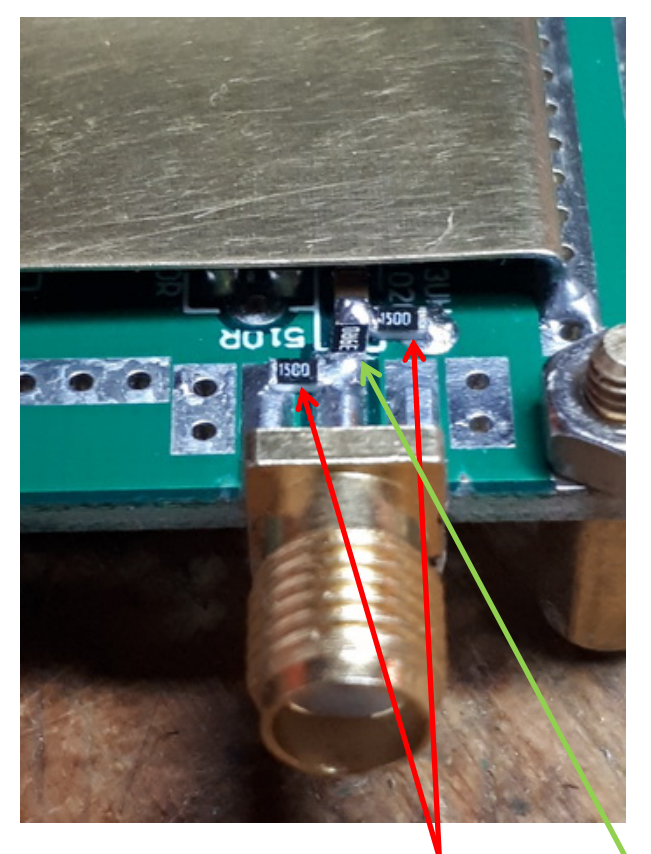

Il vous faudra deux résistances de **150Ω** et une de **39Ω**

En boitier CMS de 0805

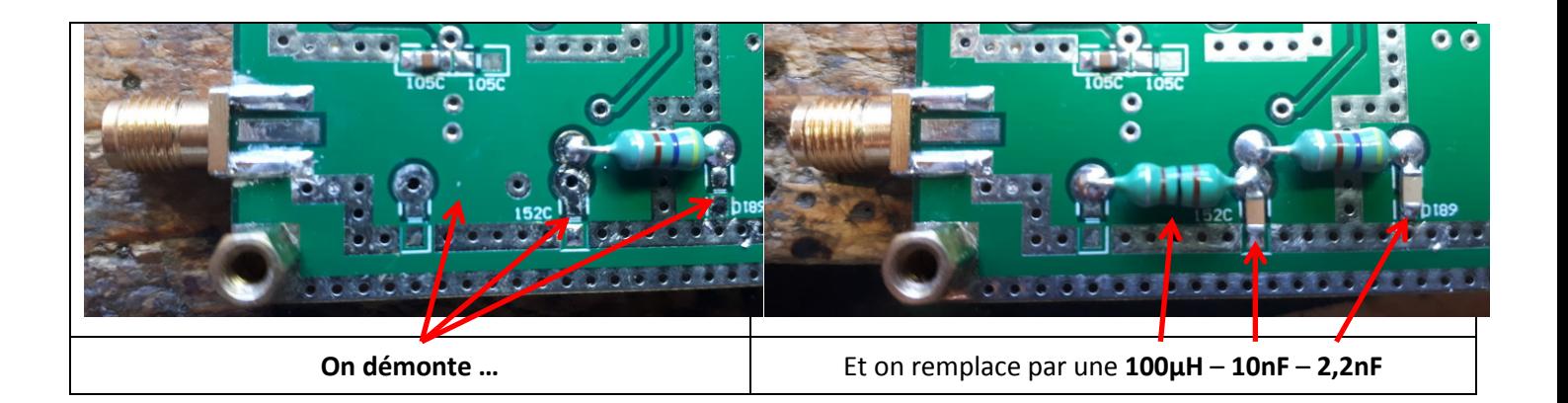

Et ce n'est pas parce que le PCB est doté de trous métallisés que l'on est dispensé de ne pas souder des deux côtés du PCB des pattes de l'inductance de 100µH !!

### *Autour de l'AD8307 :*

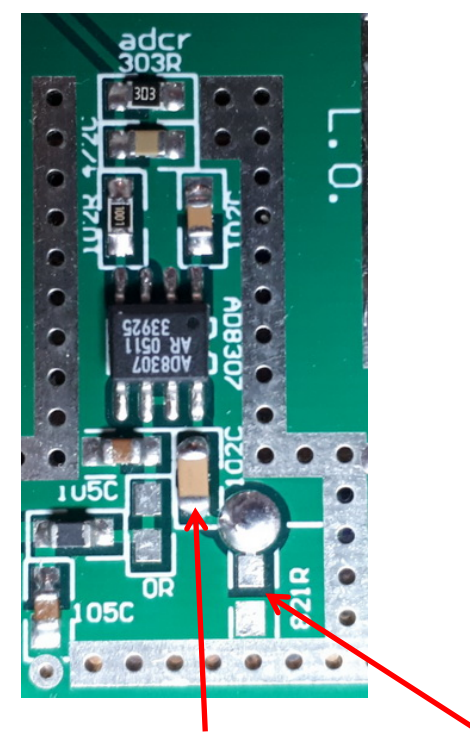

On change la 1nF par une **10nF** et on **supprime la 820Ω**

Les modifications hardware sont maintenant terminées … passons au test logiciel …

#### *Vérification de la dynamique avec SNAsharp :*

Si vous avez comme moi le firmware v119 Chinois embarqué dans votre D6, sachez qu'il contient des bugs rendant l'utilisation de SNAsharp assez aléatoire.

Vous pouvez avoir quelques soucis lors de la calibration … si rien ne se passe, l'astuce consiste à cliquer sur le bouton « Start Loop » et attendre qu'une trace apparaisse enfin. Faire « Stop » puis « Reset » et enfin « Run Calibration ». Une fois la Calibration faite, vous pouvez faire par exemple un « Add New Curve » puis un « Start Simple » en ayant débranché le coax sur l'entrée IN.

Si tout se passe bien et que vous n'avez pas fait de bêtises en modifiant votre Hardware, vous devriez obtenir deux courbes assez similaires :

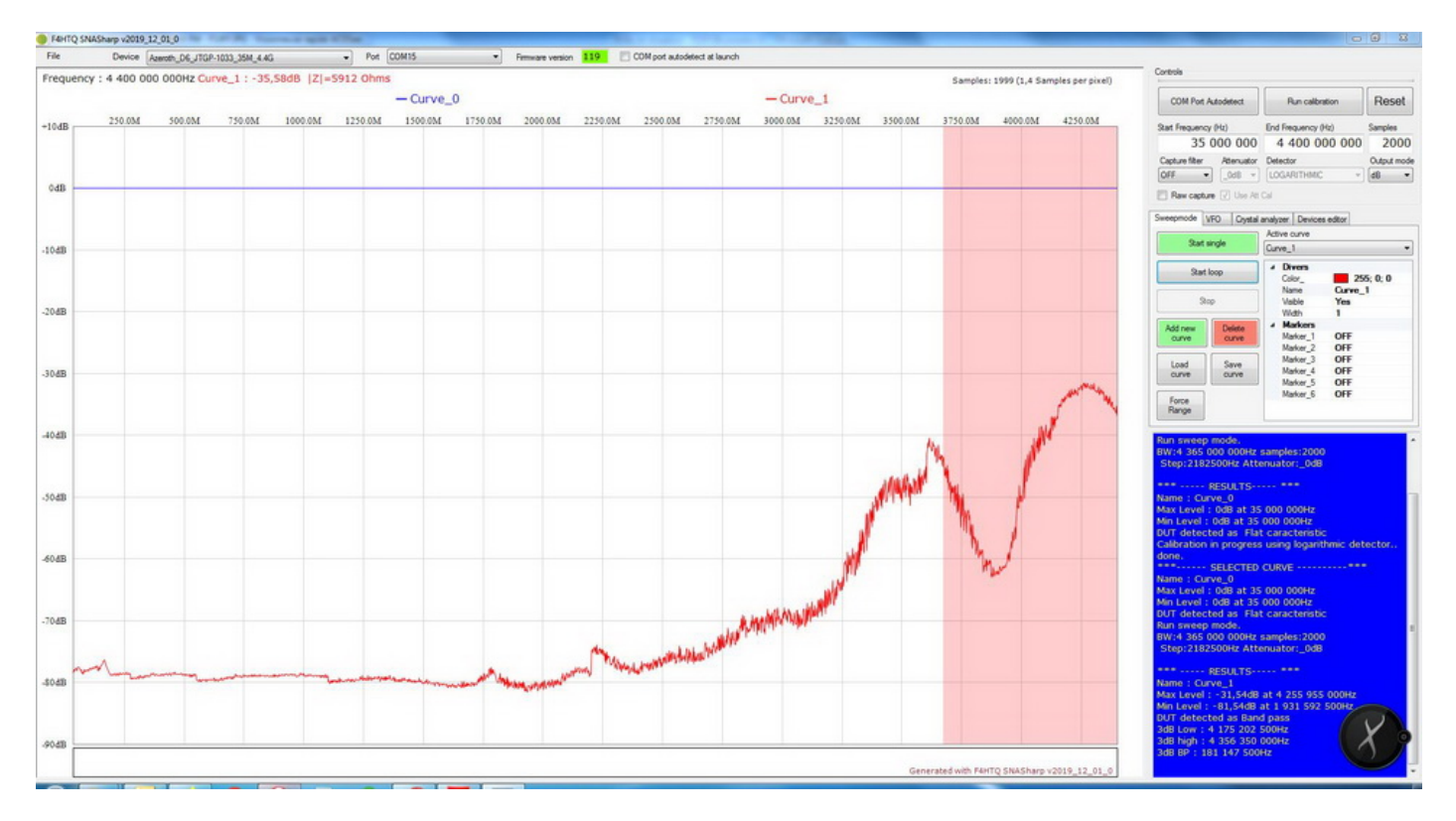

L'écart entre les deux courbes devrait être proche de -80dB et les LED allumées sur votre D6 devraient être :

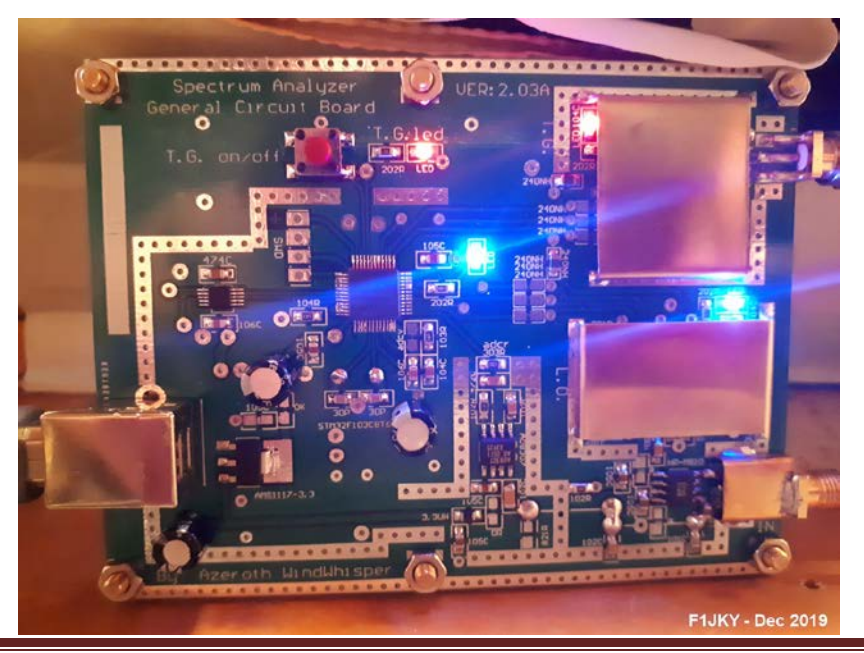

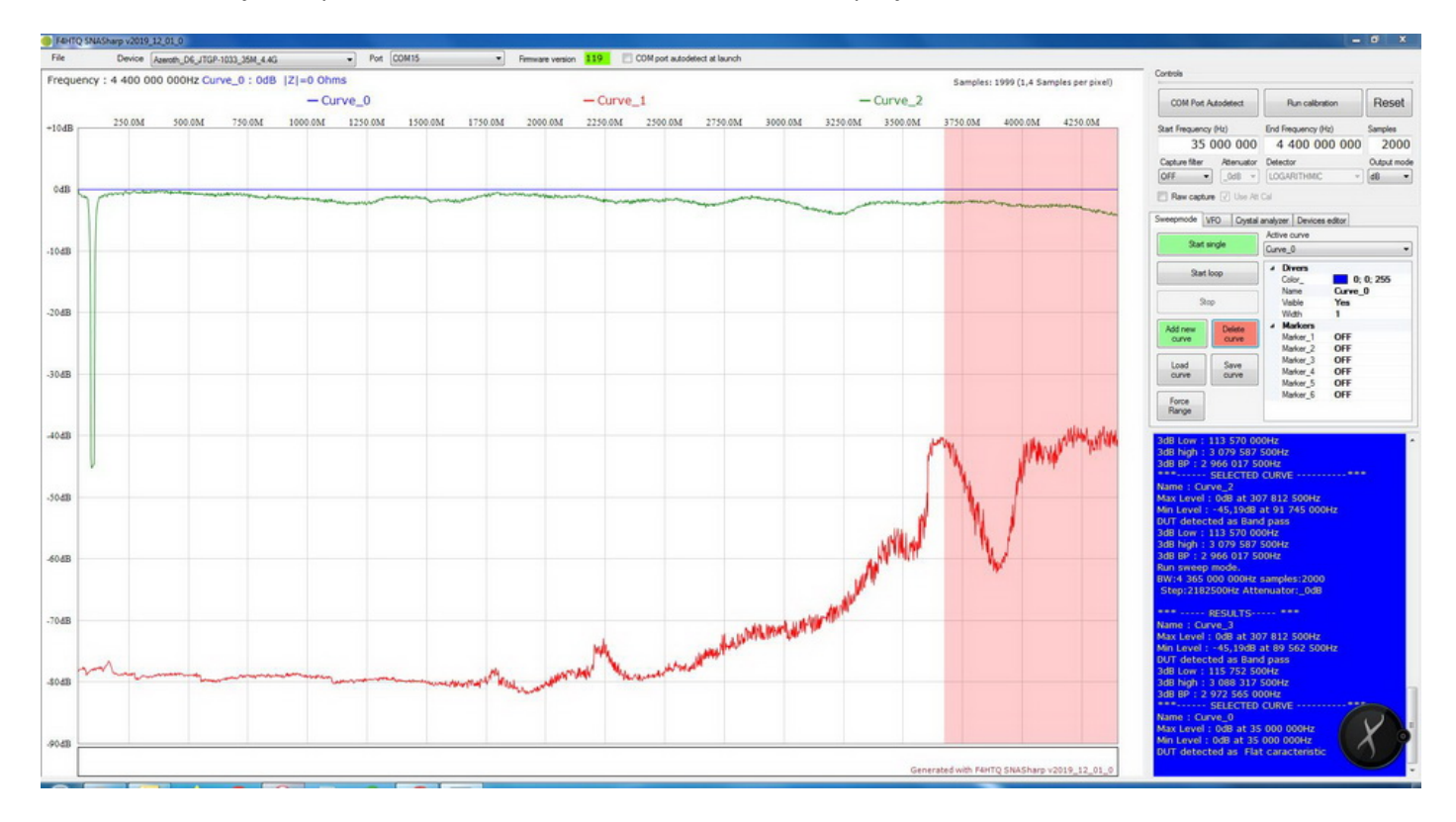

Bien sûr, je n'ai pas résisté à faire une mesure d'un élément que je connais bien, mon Filtr[e Notch FM](http://f1jky.fr/bidouilles/Notch_FM/Notch_FM.htm) :

Pour le Fun, j'ai refait une calibration et le test de la Dynamique préconisé par David F4HTQ. Comme on peut le voir ici, la Curve\_0 de la Calibration (en bleu) reste identique (heureusement) mais la Curve\_1 du test de dynamique (en rouge) varie quelques peu, surtout à partir de 2,2GHz.

La Curve<sub>2</sub> en vert correspond à la courbe de mesure de mon Filtre Notch FM. Le D6 me donne au mieux une perte de seulement -45dB en milieu de la bande Broadcast … ce qui est très loin de la réalité qui voisine avec les -75 à -80dB suivant le Filtre.

Je me suis dit que j'étais peut-être avec un Span trop grand et que j'avais une imprécision sur la mesure. Donc j'ai pris un Span de 100MHz (50MHz à 150MHz) bien centré sur la bande FM Broadcast 88-108MHz pour bien voir ma courbe, toujours avec 2000 point de mesures … et bien pas mieux !

Donc je me pose des questions sur le test de dynamique et sur la réalité des -80dB potentiellement atteignable, pour moi le compte n'y est pas !

Cependant pour le prix, il ne faut pas être trop exigent mais j'avoue avoir été un peu déçu même si je ne m'attendais pas à des performances de fous. Pour moi, ce D6 permettra de voir des choses, de savoir un peu où l'on en est dans le bricolage du moment mais certainement pas de prendre pour argent comptant les valeurs annoncées par le D6 notamment en dessous de -40dB. Je pense que d'autres mesures comparatives seront intéressantes à entreprendre pour ne pas se faire piéger et bien connaitre les limites du D6.

## **© [Christophe PIALOT –](mailto:F1JKY@wanadoo.fr) F1JKY – ©**

## **[Site de F1JKY](http://f1jky.fr/)**